# Deutsche Bank Secure Authenticator

How to Activate Multiple DBSA Devices

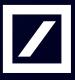

## How to activate multiple devices

This user guide will provide an overview on how to activate an extra DB Secure Authenticator device. Please note that a user can only have one Hardware Token and multiple soft token ID's.

#### Step 1:

- Using a computer login to https://autobahn.db.com/login
- Click Register Security Device

| utobahn 🛆.           |                                                                                                    |
|----------------------|----------------------------------------------------------------------------------------------------|
| • Username:          | Login Modes<br>Security options offered by Deutsche Bank.                                                                                                    |
| Remember my Username | User                                                                                                    |
| Login Mode: Password | @##1730" Or 🗒 Or                                                                                                    |
| Language: English    | Password DB Secure SecurID<br>Authenticator                                                                                                    |
| Submit Clear Form    | G&D<br>Smart Card<br>Or<br>Digipass Token<br>Or<br>35Key                                                                                                    |
|                      | Engot Password?<br>Register Security Device<br>Self-Diagnostic Tool<br>Download<br>Security Awareness<br>Unauthorised Access Warning: Access to this service<br>prohibited unless authorised. Accessing programs or da<br>unrelated to your job is prohibited. |

#### Step 2:

- Insert Username
- Select Login Mode DB Secure Authenticator from drop down menu
- Select DBSA Login Mode (OTP or QR-Code)
- Using existing (old) DBSA device, scan QR-Code to obtain the Responde Code
- Insert Response Code
- Press Submit

| Autobahn 🛕                                                                                         |                                                                                                    |
|----------------------------------------------------------------------------------------------------|----------------------------------------------------------------------------------------------------|
| Register Security Device Please enter your Email and Response code which has been provided to you. | Login Modes<br>Security options offered by Deutsche Bank.                                                                                                    |
| Email: * user@test.com                                                                             | User                                                                                                    |
| Response code:                                                                                     | Password Or DB Secure<br>Authenticator                                                                                                    |
| DBSA Login Mode: OTP    OTP    OTP    OTP     OTP                                                  | CAD<br>Smart Card<br>Uppass Token<br>Or<br>Uppass Token<br>Or<br>User<br>State<br>Or<br>User<br>State<br>Or<br>Or<br>User<br>State<br>Or<br>User<br>State<br>Or<br>User<br>State<br>Or<br>User<br>State<br>Or<br>User<br>State<br>Or<br>User<br>State<br>Or<br>User<br>State<br>Or<br>User<br>State<br>Or<br>State<br>Or<br>State<br>Or<br>State<br>Or<br>State<br>Or<br>State<br>Or<br>State<br>Or<br>State<br>Or<br>State<br>Or<br>State<br>Or<br>State<br>Or<br>State<br>Or<br>State<br>Or<br>State<br>State<br>Or<br>State<br>Or<br>State<br>Or<br>State<br>States<br>States<br>States<br>S |
| Submit Clear Form<br>Back to login                                                                 |                                                                                                    |

### Step 3:

- Using new DBSA device, follow activation process

| Autobahn 🛕.                                                                                      |                                                           |
|--------------------------------------------------------------------------------------------------|-----------------------------------------------------------|
| Activation Code<br>Please use your DB Secure Authenticator to scan the first activation QR code. | Login Modes<br>Security options offered by Deutsche Bank. |
| First activation QR code:                                                                        | User                                                      |
|                                                                                                  | Password Or DB Secure Authenticator                       |
|                                                                                                  | G&D<br>Smart Card                                         |
| Second activation code: Cancel Continue                                                          |                                                           |
|                                                                                                  |                                                           |

For any further information, please do not hesitate to contact your Electronic Banking Helpdesk team in Deutsche Bank.

This document is for information purposes only and is designed to serve as a general overview regarding the services of Deutsche Bank AG and/or any of its branches and affiliates. The general description in this document relates to services offered by Global Transaction Banking AG and/or any of its branches and affiliates, which may be subject to change in the future. This presentation and the general description of the services are in their nature only illustrative, do neither explicitly nor implicitly make an offer or advice and therefore do not contain or cannot result in any contractual or non-contractual obligation or liaibility of Deutsche Bank AG and/or any of its branches affiliates.

Deutsche Bank AG is authorized under German Banking Law (competent authorities: European Central Bank and German Federal Financial Supervisory Authority (BaFin)) and in the United Kingdom, by the Prudential Regulation Authority and if applicable, local competent authorities. It is subject to supervision by the European Central Bank and the BaFin, and to limited supervision in the United Kingdom by the Prudential Regulation Authority and the Financial Conduct Authority and if applicable, local competent authority. Details about the extent of our authorization and supervision by these authorities are available on request.

Copyright© August 2019 Deutsche Bank AG and any of its branches and affiliates. All rights reserved.